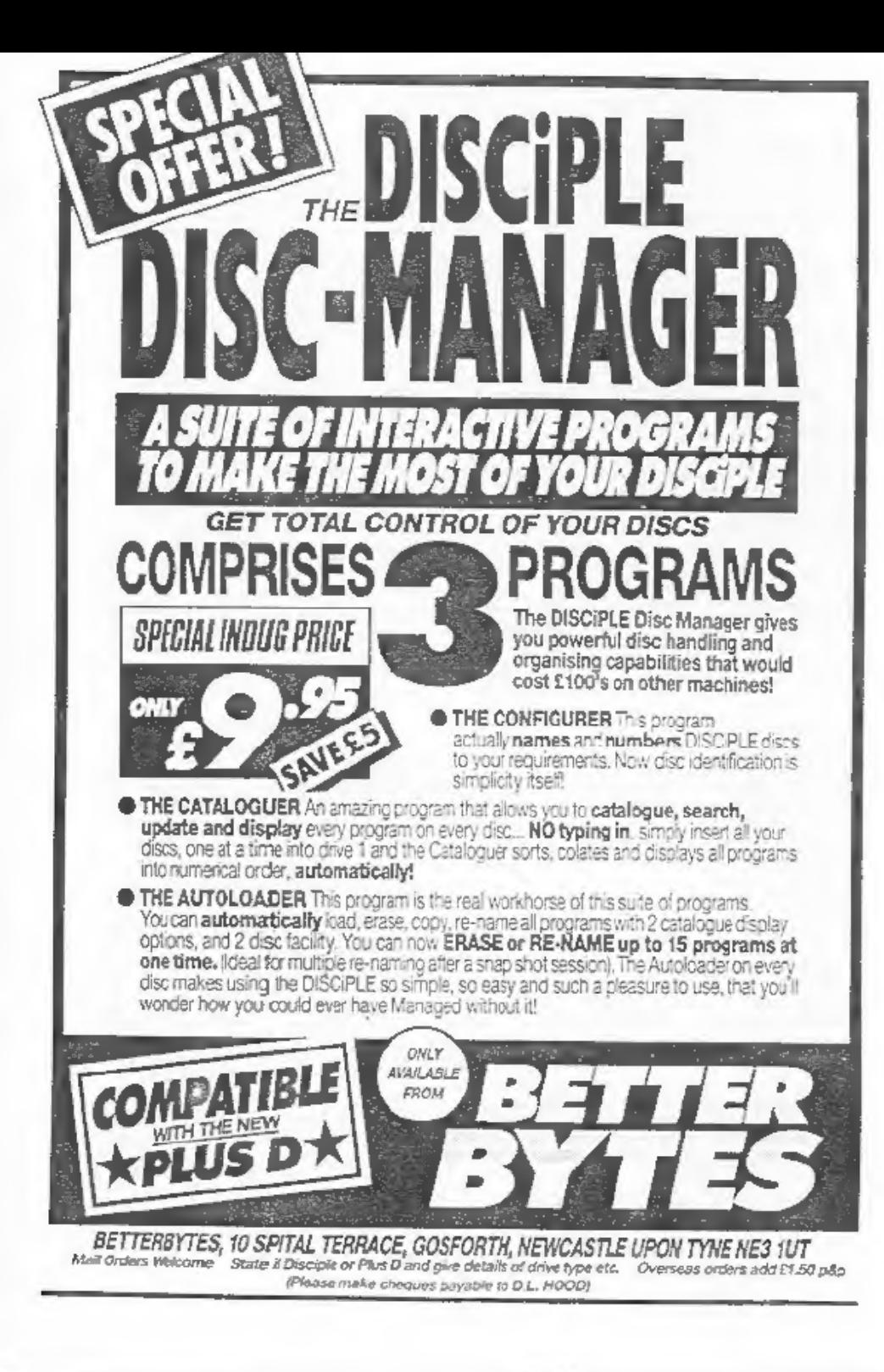

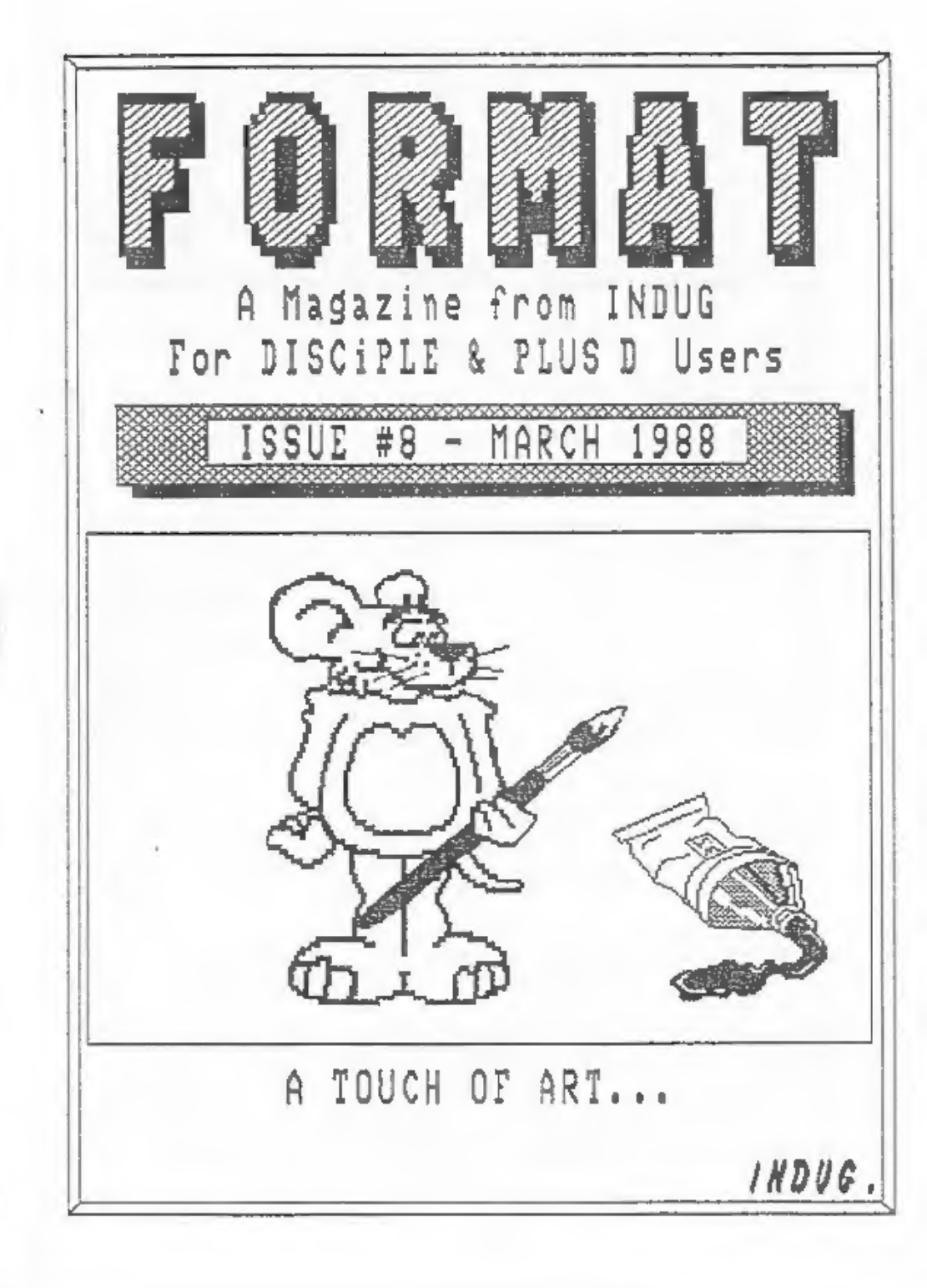

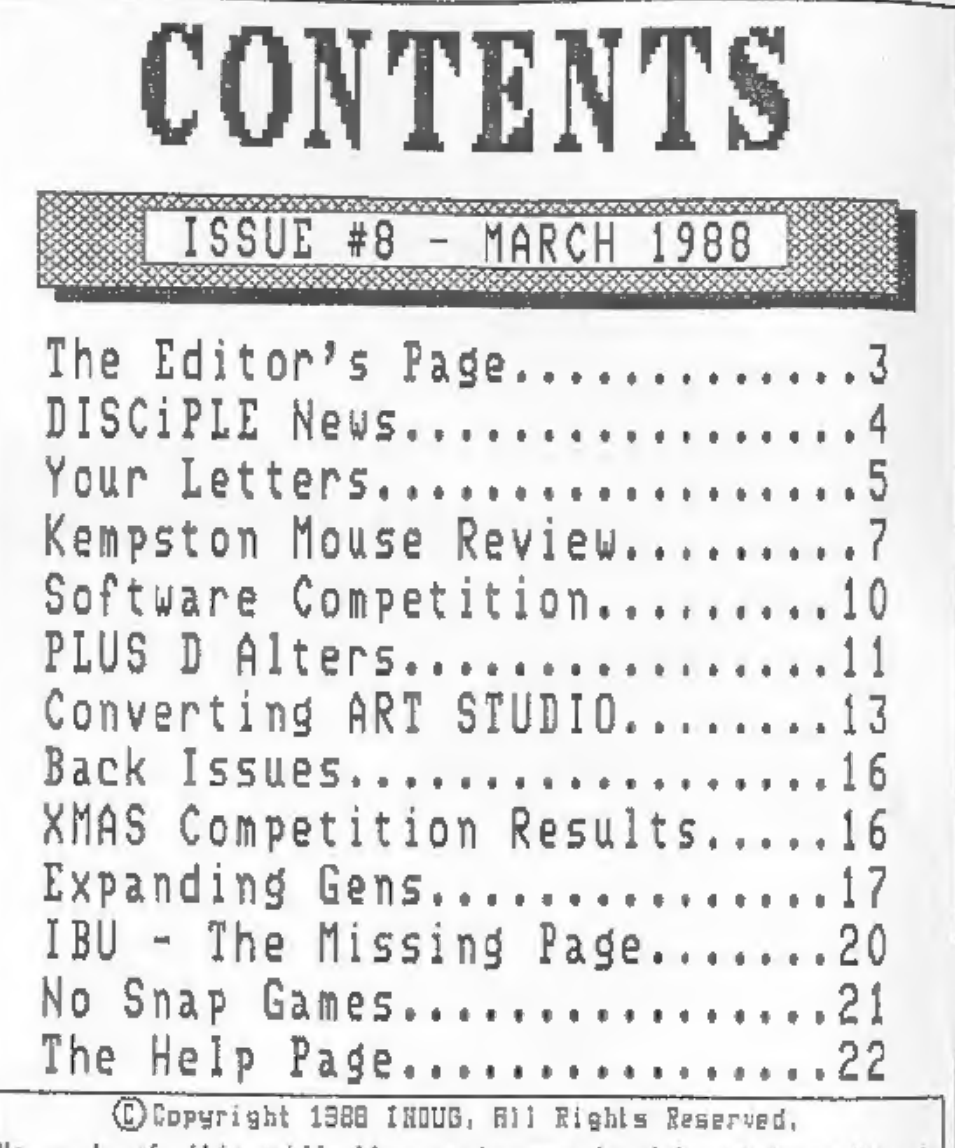

No part of this publication may be reproduced in any form without the written consent of the publisher. IHDUG members may copy program inaterial only for their own personal use.

FORMAT is published by IHDUG. 34 Bourton Road, Gloucester, GL4 OLE, England, Telephone 0452-412572, DISCIPLE and PLUS-D are trade marks of MILES GORDON TECHNOLOGY, Unit 4, Chesterton Mill, French's Road, Cambridge, CB4 3NP, England. The DISCiPLE interface is marketed by ROCKFORT PRODUCTS, 81 Church Road, Nendon, London, HW4 40P.

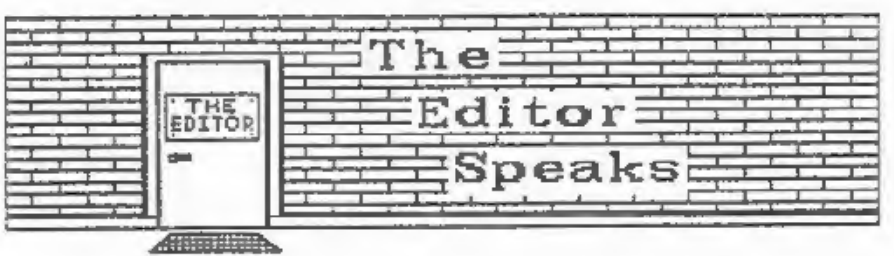

March here already, spring has sprung, the buds are opening. the suns shining but I have to slave over a hot keyboard trying to keep to the deadline at the printers. An editor's life is not a happy one, over-worked; under-paid etc etc. But thats enquoh of that. lats get down to the bits you really want to read.

The PLUS D and DISCIPLE continue to receive rave reviews in the main-stream magazines (Crash, Sinclair User, Your Sinclair & Popular Computer Weekly) and INDUG has come in for several mentions as well. If anyone finds references in other magazines I would appreciate a copy (with a translation please if its not in English).

I've had a few phone calls about the final part of IBU which was published last month. Due to missing a file on the original disc the program to enter the machine code by POKEs was not listed. You will find this missing section on page 20 this month.

Now an apology for members who ordered the LCOFY tape from the USE page in the last few months. LCOPY was written on a DISCIPLE and alas refused point blank to have anything to do with the PLUS D. It took some time to re-code it to work with both interfaces and as a result tapes only came from the duplicator in mid February. My apolocy is tendered to anyone who had to wait. I will try to ensure it never happens again.

ARTISTS send me your computer art. I think its time we allocated a page each month to art produce on, or with the aid off, a computer (Spectrum of course). Flat Artwork, or Screen file dumps on disc/tape, can be sent to the usual address. I might even use some as front covers if I really like them. Dont worry about the size, I can reduce to fit. I look forward to seeing some of your efforts.

The INSIDE THE PLUS D article I promised for this month has been held over to next month due to pressure of work and leck of space. I hope you will consider it worth waiting for.

Finally this month, I'm going to get a bit of a rest. I will be on holiday for the week commencing 20th March. As a result a call to the HOTLINE will just get my answerphone (if I remember to put it on). I will be available between 9 and 10pm each evening if there are any really urgent matters, but please be kind and save them for the following week if you can.

See you next month.

Bob Brenchley, Editor.

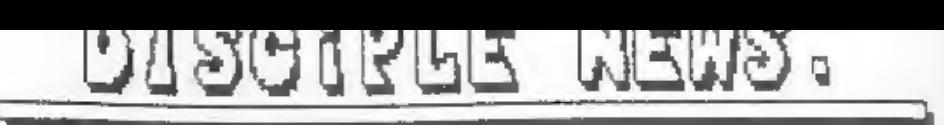

## SAM

SAM is a secret I have long kept under my hat. I had hoped to<br>be the first to bring you news of this the new computer<br>currently under design at Miles Gordon Technology. However the<br>cats out of the bag through several sourc

SAM is a 256k computer based around the fast 2808 chip. It<br>will be launched sometime before Christmas (if Sruce Gordon will<br>stop trying to squeeze new features into the ULA) but neither a<br>firm date nor a firm price has bee

SAM is not a Spectrum clone, rather it is the next logical<br>development beyond. It will have none of the horrid paging<br>problems of the Sinclair 128 and most certainly no plastic<br>bolted-on cassette deck like the Amstrad +2.

I will be co-operating in several ways with MGT over the SAN<br>project and will bring you further details soon. However I am<br>only allowed to pass on news through these pages. I can't answer<br>questions over the phone so dont a

#### INDIA TO GET ITS OWN GROUP

India is the latest country to get its own DISCIPLE & PLUS D<br>user group. Shailesh Toprani of Bombay is forming a group that<br>will be affiliated to INDUG. The Spectrum is the most widely<br>used home computer in India (only the

## HORD-MASTER

WORD-MASTER is a new word processor from CARDEX. Designed for<br>48k Spectrums it is a full feature processor with the ability to<br>include some graphics within a document if you are using a dot<br>matrix printer. The program come

# YOUR LETTERS

Help!! The Spectrum+2 has hardware faults. That cap-shift M.N.<br>and symbol-shift A will not operate when cold in 48K mode is<br>assily fixed by the soldaring of a 1000pf capacitor across diode<br>35. (Bless you, Popular Computin Help!! The Spectrum+2 has hardware faults. That cap-shift  $M_4N_5$ <br>and symbol-shift  $A$  will not operate when cold in 48K mode is

(but with the loss of some program features). Mastercare of<br>Doncaster say they will mend the machine for £28  $+$  I now have<br>two! The second came from Curry's in Birmingham just after - the entire stock. All had the same faults. Mastercare say this is due to dirty address lines which can be detected using an oscilloscope: it certainly looks like it as a capacitor cleans up the 48K problem.<br>Anstrad have been approached on a number of occasions, both by letter and by t

contact there is a Brian Chapell, whom I say both at the PCW show and also at the Which? Computer Show. I sent him a DISCIPLE<br>3.5" disc with Tasword3 and Tasword+2 to show him this effect, together with a letter. Although he later denied having received<br>it, I find that he has talked to a Chris Wilshaw, who also has<br>the same problem, and he mentioned the 1000pf capacitor, but<br>denied that there were any other Tasword+3 works fine). And what is the cure?

#### Yours sincerely, JOHN WASE.

*kell thanks for tho tip on the Cap-Shift N probles, both my +2s*<br>suffer from this. But can any reader help with the other problem<br>because John is not the only one with this problem. Ed.

×.

Dear Editor,<br>Can any 'reader help with the conversion of the 'BLAST' basic<br>compiler to disc. I am a machina knitter and have several<br>programs to do with knitting which are written in basic and are just too slow. I thought BLAST would solve my problem as it would work with microdrive but it will not run on my PLUS D. Can<br>anyone help?<br>Yours Sincerely, Pam Travis.

Its nico to see someone really using a computer to help their<br>bobby. Anyone out there khow how to convert BLAST for Pam. Ed.

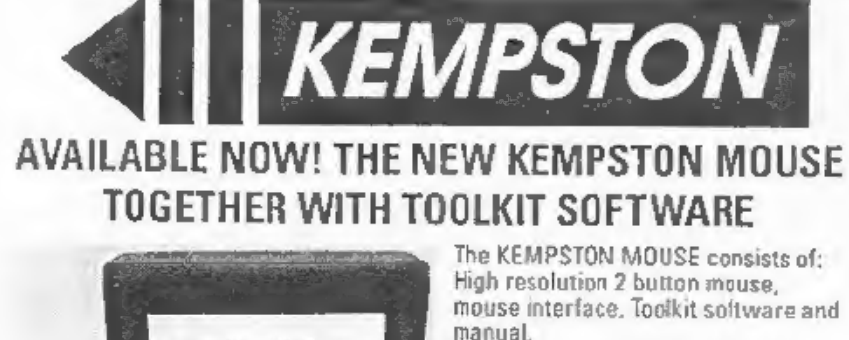

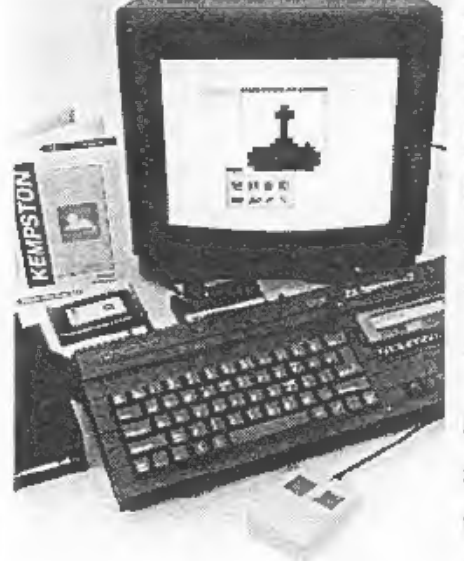

The Toolkit software consists of fast machine code routines which can be called up from BASIC in order to produce a WIMP (Windows, Icons, Menus, Pointers) system in your own programs.

- 
- The Toolkit commands are:<br>
START : This initialises one of four<br>
on-screen pointers.<br>
MOVE : Adows the pointer to move<br>
until a mouse button is<br>
pressed.<br>
FINISH : Removes the on-screen<br>
SETUP : Sets up a window in one of
- 
- 
- within a window.

REMOVE : Removes a specilied

window.<br>A sophisticated ICON and POINTER Editor is also included, supplied with eight

ICONS and four POINTERS built in.<br>The complete system with software is available for only  $E49.95$  inc.<br>There is also a special version available for the Disciple and +0 Disc Systems,<br>please specily which you require.<br>The

## FAST Mail Order Service from:

KEMPSTON DATA LTD, 22 Linford Forum, Rockingham Drive, Linford Wood, Milton Keynes MK14 6LY.

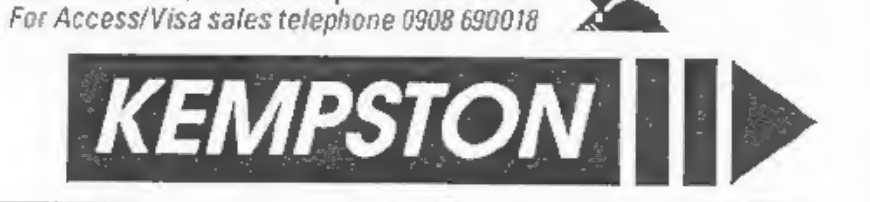

**Kempston** 总融向闪 Mouse ■ みょ u.  $\label{eq:2.1} \Delta \phi = \Delta \phi^2 + \Delta \phi^2$ 

### A Review By: John Wase.

A mouse enters information directly into the computer, like a joystick or a keyboard, but using a screen pointer and "click buttons". A good mouse must lie well in the hand, and move easily, with buttons which click nicely; the accompanying<br>software must allow the pointer to move smoothly round the<br>screen and be responsive to control, and the buttons must have a nice click to them.

The DISCIPLE version of the Kempston mouse comes neatly<br>packed, in the obligatory polystyrene, together with a 24-page<br>A5 instruction book, two additional leaflets, tape cassette and<br>inevitable black plastic interface. The for loading to a formatted disc. Program 2 (merely a fancy<br>loading screen as I afterwards discovered) was listed<br>differently on the sheet-from its name on the-cassette, which quaranteed that it would not load: it of course took several runs for a dum-dum like me to realise that it was only a wrong name and not my worn out cassette recorder playing up. This encured that, overall, I spent almost two hours (including the bum loads) cetting the software onto the disc - it would not have been difficult to program an autoloading tape, and Kempston have promised that they will look at this.

The nine files, a mixture of programs and code (including four Basic programs all utilising some of the code files) give the overall kit its potential, for they enable you to use a fully-fledged WIMP system in your own programs. "What is a WIMP system?" I hear you cry! (Well, just a few of the unconverted). It is a system in which a "window" opens in your screen on which there is already some information; for example, an engineering flowsheet of a chemical process. By moving a mouse, you manipulate a pointer over the menu in the window to where it<br>says "pump", click a switch on the mouse, and lo and behold, the<br>window disappears and that which had been behind it returns!<br>Move the pointer to where on the dr window click another switch and the pump symbol miraculously appears. Move the pointer up to the little picture of a disc in the screen corner; click, and the drawing is saved. This is a Windows, Icons (the little picture is an icon) Mouse and Pointer (WIMP) system, and the suite of programs allows you to design and include in your own programs up to 16 windows, each containing a menu, 8 icons and 4 pointers. The first program is merely a tester - move the arrow round and round the screen and click the two mouse buttons to get "L" and "R" on the screen. The other three programs are a demo program, an icon-edit

progran to enable you to design your own icons and pointers and a toolkit program to design windows and menus.

First the hardware. The black plastic interface box (about form wide and 6.5cm dege) lies filat at the back of the Spectrum rather than the more usual upright, with an odge connector in front and a joystick-type port for

I then tried the mouse. It is, in fact, a standard office<br>Logimouse, in PC light grey with two battleship grey buttons. I<br>am used to a variety of two-button mice - this is probably the<br>squarest and chunkiest I've used. No

The 24 page instruction manual is smartly covered, but inside<br>the print reproduction could be improved. It is, nevertheless,<br>legible and there are only a few mistakes. It starts with<br>information on connecting and using the

choice displays a weakness apparent throughout: the review<br>software had not been modified to save and load from disc - only<br>cassette. Again, Kempston are busy rectifying this; make sure vou cet the latest version.

The Demo Basic program tells you how to set the whole thing up<br>and the Basic toolkit program merely aids in inputting text into<br>windows. Finally, there is the Icenedit program. This uses the<br>nouse very effectively to selec listings and a full list of error codes.

My overall impressions? The modse works well and is well designed. The software makes good menus and icons. Kempston had<br>a beautiful deno working at the PCW show on a prototype on the<br>Spectrum +3 last autumn, selecting food from a menu and feeding<br>a man at a table. This sort of tool kit. Try it!

If you already have a Kempston mouse and wish to have it<br>mpgraded to the DISCIPLE then Kempston will do this for you for<br>\$15.00 which includes the new toolkit software.

When ordering remember to state whether you have a DISCIPLE or PLUS D. PLUS D owners receive the standard interface but the disc compatible software.

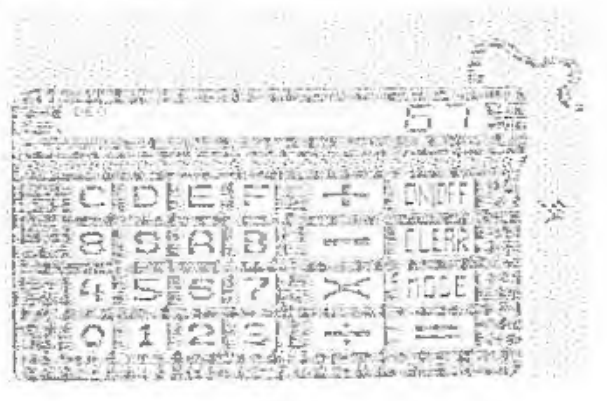

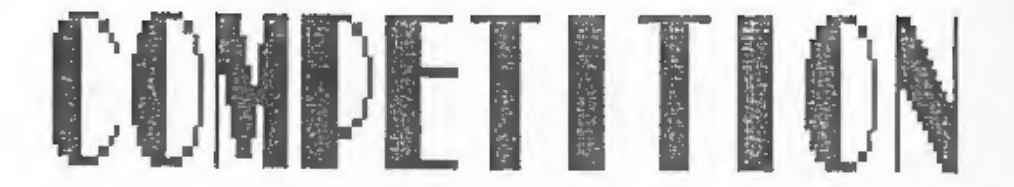

Our SPRING SOPTWARE COMPETITION, open to all INDUG monbars, has really FANTASTIC prizes.

Yes our latest COMPETITION is a must for everyone. We have<br>lots of prizes including a super NEW PRINTER, Lots of SOFTWARE,<br>stacks of DISCs and much much more. In fact over<br>THREE HUNDRED POUNDS worth of prizes for members t

So what have you got to do to win a prize? It's simple really<br>(well not too difficult) just write a piece of software. It<br>could be a UTILITY, a BUSINESS program, an EDUCATIONAL program<br>or a GAME. It can be in Basic, Machin course.

Each program we receive, and you can submit more than one,<br>will be evaluated by a small team of reviewers and prizes will<br>be awarded on the basis of:-

- a) Use of machine.
- b) Standard of programming.
- ¢) it's appeal to Spectrum and/or DISCIPLE / PLUS D users.
- 4) originality.

Your program need not use the DISCIPLE or PLUS D, it could be<br>written for an unexpanded Spectrum and it wouldn't loose marks.<br>Entries should be on 5.25" 40/80 track, 3.5" 80 track discs or<br>on tape. Please include detailed

Address to INDUG, 34 Bourton Road, Gloucester, GL4 OLE. and mark the envelope :- SPRING SOFTWARE COMPETITION.

Closing date is 30th April 1988. Winners will be notified by<br>post and the results will be published in the July issue. So get<br>writing, there's no limit to the number of entries you can make.<br>As usual in these things, the B

The winners, and in fact all other submissions, will also be considered for publication in PORMAT, or on tape, so even if you don't win a top prize you can still earn money from you efforts.<br>A copy of the full rules will

coop Luck

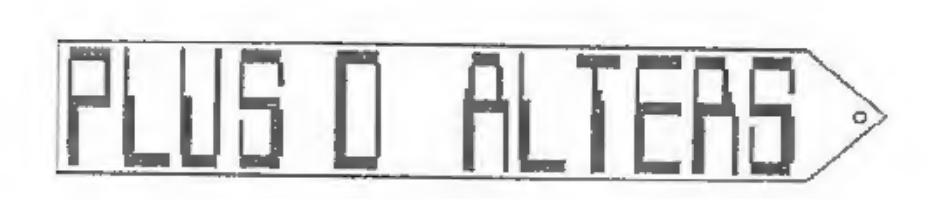

By: Walter Kelly.

Since buying a PLUS D to use with my Spectrum +2 I have found<br>only one major fault. On page 3 of the PLUS D manual it says,<br>refering to +2 users, 'go into the EDIT mode then select SCREEN<br>and press enter. You must be in th

Well I prefer the full screen editor so, as no one else seemed<br>to be comming up with a fix, I set out to trace the problem myself.

The crash happens during the call to the PLUS D shadow ROM<br>routine at 01134, this eventually leads, if all the syntax address is at 14498 in the +2 model and 14465 in the older<br>model, from here it jumps to 15231 on the +2, this routine<br>to clear a given number of bytes on the screen, but in seems to clear a given number of bytes on the screen, but in calculating the position that the bytes are to be cleared from, it uses the contents of the address that the IX register holds plus one. The PLUS D during all of

What happens is that instead of just clearing a set number of bytes on the screen, the program continues to clear bytes beyond<br>23296, as you know doing this will cause a crash if you are in<br>1283, ande because this is where the ROM/RAM paging routines are<br>located. The previous model o entering direct commands because of the slight difference in the addresses of ROM 0, the byte at 15044 holds 24 and not 190 as in  $the 42.$ 

To fix this problem I changed all 23 calls to 01134, to call 14320 in the PLUS D, here I changed IX to 00012 and then called<br>01134. The address at 00013 in the ROX holds 0, in both models<br>of Spectrum, then on returning to this small program the IX<br>register is changed back to 15043 b part of the POKE & command routine, which strangely enough does not crash in the normal full screen edit mode.

If IX holds the number 0, then it clears text and attributes up to address 23296, in the full screen edit mode this means,

10

that it will clear the lower 3 lines of the screen including the 128 Basic sign.

Baving made the alterations I tested out the new version of the system with each and every command (both disc and normal basic) and tried every type of error I could think of. I'm pleased to say it worked and I can now edit programs in my favourite mode.

The listing below should be typed in and then saved for safety. Insert a copy of your system disc (dont use the original just in case you made a mistake in typing) and run the program.

The file 'CONFIG2\_C' (the bigh memory version of the System File) is loaded, altered and re-saved to disc. The version number of G.DOS is set to '3' so you know the alterations have been done. Now run the CONFIG program to set up your system file.

## PLUS D ALTER PROGRAM

1 REM \*\*\*\*\*\*\*\*\*\*\*\*\*\*\*\*\*\*\*\*\*\*\*\*\* 2 REM \*\*\* G+DOS ALTERATIONS \*\*\* 3 REM \*\*\* By: Walter Kelly, \*\*\* 4 REM \*\*\* (c) INDUG Feb '88 \*\*\* 5 REM \*\*\*\*\*\*\*\*\*\*\*\*\*\*\*\*\*\*\*\*\*\*\*\*\* 10 LOAD d1"CONFIG2 C"CODE 20 LET a=228: LET h=57 30 FOR d=1 TO 23 40 READ c 50 PORD C.A. FORE Cel.b 60 NEXT d 70 DATA 43055, 43408, 43418, 43558, 43628, 43926, 44039, 44053 72 DATA 44079, 44090, 44132, 44144, 44199, 44280, 44393, 45012 74 DATA 45077, 45446, 45865, 45877, 45889, 46017, 46393 80 FOR e=48868 TO 48879 **90 READ f** 100 POKE a.f 110 NEXT e #20 DATA 221, 33, 12, 0, 205, 110, 4, 221, 33, 195, 58, 201 125 POKE 46514, CODE "3": REN version number 130 CLS : PRINT AT 10,8; "SYSTEM ALTERED": PAUSE 50 140 SAVE d1"CONFIG2 C"CODE 42240,6656

I hope this will be of help to other +2 users. I am sure that there are many others who, like me, prefer not to be forced to use the bottom screen edit mode to enter a basic command.

### EDITORS NOTE

There are two versions of G+DOS around. V1 & V2, thore is however no difference in the two System Files. The changes are due to the moving of some routines between version 1 & la of the ROM. These alterations work with all versions of G+DOS.

# ART STUDIO - DISC

#### OF a STORY OF KEYBOARD BLUES, SWEAT & TEARS.

#### By: VILLY FELTMANN.

ONCE upon a time, a long time ago, up in the high north where the winter was black and wet, in a kingdom called Denmark and in the suburban-sium of the capital Copenhagen lived as OIK (1). Up under the roof of the house, he sat one evening rewinding his tape for the 25th time, when all of a sudden a thought struck him . Here below the cassette-deck I have a DISC DRIVE, "why not convert the ART-STUDIO program to use it" he said. That must be a piece of cake he thought, the only thing I have to change is the cassette routines. That was in the year '87.

The very evening after, he was sitting in front of his screen and trusted SPECTRUM computer with the DISCiPLE on the back of it, ready to fight his way through the traps the PA (2) had set up, and the only help he had was DEVPAC, old but not out of date. The First hurdle was the LENSLOCK code, well not really, first he went searching for the text to the windows, that was easy MONS helped him, #8C3D it said when he was searching for the word "cassette", though he didn't like the word, he had to use it. That was the first trap; when the CODE was running it ran at a different address, but where? the answer he finally found after several evenings (and nights( tracing through the LENSLOCK code, and it was #963D , the whole CODE was moved 2816 bytes up in memory.

So now he had found two vital items: address of the datafile for the window and the correct address when running . but the task wasn't completed with that, because how did ARTSTUDIO find out which window it had to use? and when doing that how did it know which routines to jump to? -- Well it was all in window files. The head window tells where the cassete window is and that leads on to the main routines. But to reach even that understanding took many more evenings of tracing through the code. Then christmas was near so things came to a temporary halt.

V.

 $\overline{a}$ 

 $\overline{a}$ 

In the year 1988 he was ready, he had fought his way through all traps set by the PA, found the idea behind windows and control of ARTSTUDIO, so now to the easy job, making the code to control the DISCIPLE, That was done in a week despite the fact that he had to go off to work each day. Finally the day came when it all was ready for a test, would it work?, he asked himself. Who doesn't dare, doesn't win, so off he went. LOAD d\*"studio mc" CODE : LOAD d\*"stud\_disc." CODE 34524 : SAVE d\*"studio me" CODE 26000,30672 he typed, and then came the big step : RANDOMIZE USR 26000 ..... NO RESET, NO ENDLESS LOOP, IT WORKED !!!! and the smile on his face grew bigger and bigger

while he ran the test, it worked. But what was that? - LOAD a tont didn't load it, it disappeared and the original font was still there !. Back to work, what went wrong? ah the code changes an address when handling fonts, what now? was it all for nothing?. Oh no this hacker was a stubborn man, nobody could stop him now, not when he was so near his goal. So after a few changes he was ready again and this time it all turned out to be alricht.

Here ends the story and from what I have been told he is still on that keyboard, still up under the roof, happy tracing yet another program.

This article is translated with help from Susanne, who doesn't understand a word of it. Thank you.

(1) OIK : One Income and Kid. The Observer 29/3/87. [2] PA : Protection Artist. YOUR SPECTRUM no. 14/5/86.

 $-$ 

So here are the secrets from the man called ALL-BITS. First install the ARTSTUDIO program as the manual tells you, then save the CODE to disc as "studio" CODE 26000,30677. Now type in the hexloader, RUN, and and enter the hex codes from the table. The table contains the addresses in decimal and the code in hex follow by a checksum. Type it all in, prepare a new disc for the converted code and save it together with an auto-loader like  $this:-$ 

t CLEAR 25999: LOAD d\*"stedio mc" CODE: RANDOMIZE USR 26000

You will notice that in ARTSTUDIO there are two '10AD FILE' nessages in the DISC1PL2 window, its done so you have less to type in. There is no difference between them. It also will only vork with the last drive used except for ERASE, this uses drive 1, it can be changed by poking address #958E, CHRS "2".

 $2.05M$ HEXLOADER FOR CONVERSION OF ARTSTUDIO VER. 1.5C

10 CLEAR 25999: LOAD dx"studio mc"CODE 26003

15 POKE 23658,8: FOR N=1 TO 129

20 INPUT "Please enter address "; a; "and checksum "; c

25 LET check=0: INPUT "NOW ENTER BYTES ":bs

30 LET len=LEN b\$: PRINT a;" ";b\$;" C=";C

50 FOR 5=1 TO len STEP 2: LET byte=16\*(CODE b\$(1)-48-(7 AND b\$ (1) >"9") }+(CODE h\$(2)-48-(7 AND b\$(2) >"9" } }: POKE a+b-1, byte: LE T check=check+byte: LET b5=b\$(3 TO ): NEXT b

60 IF check<>c THEN PRINT check;" ERROR IN STRING -INPUT AGAIN ": BEEP . 2, -12: COTO 25

65 INPUT "END OF HEX (Y/N) ?"; OS: IF OS="Y" THEN GOTO 80 70 NEXT a

80 POKE 34525,147: POKE 34526,149: POKE 34536,147: POKE 34537, 149

90 POKE 34994,141: POKE 34995,149: POKE 35029,28: POKE 35030,1 49: POKE 35032, 141: POKE 35033, 149: POKE 35036, 109

110 SAVE D\*"STUDIO MC"CODE 26000,30672: REM SAVE IT ON AN EMPTY DISC JUST TO BE SURE !

## The Hex Table

 $-98 - 1 - 9899$ 

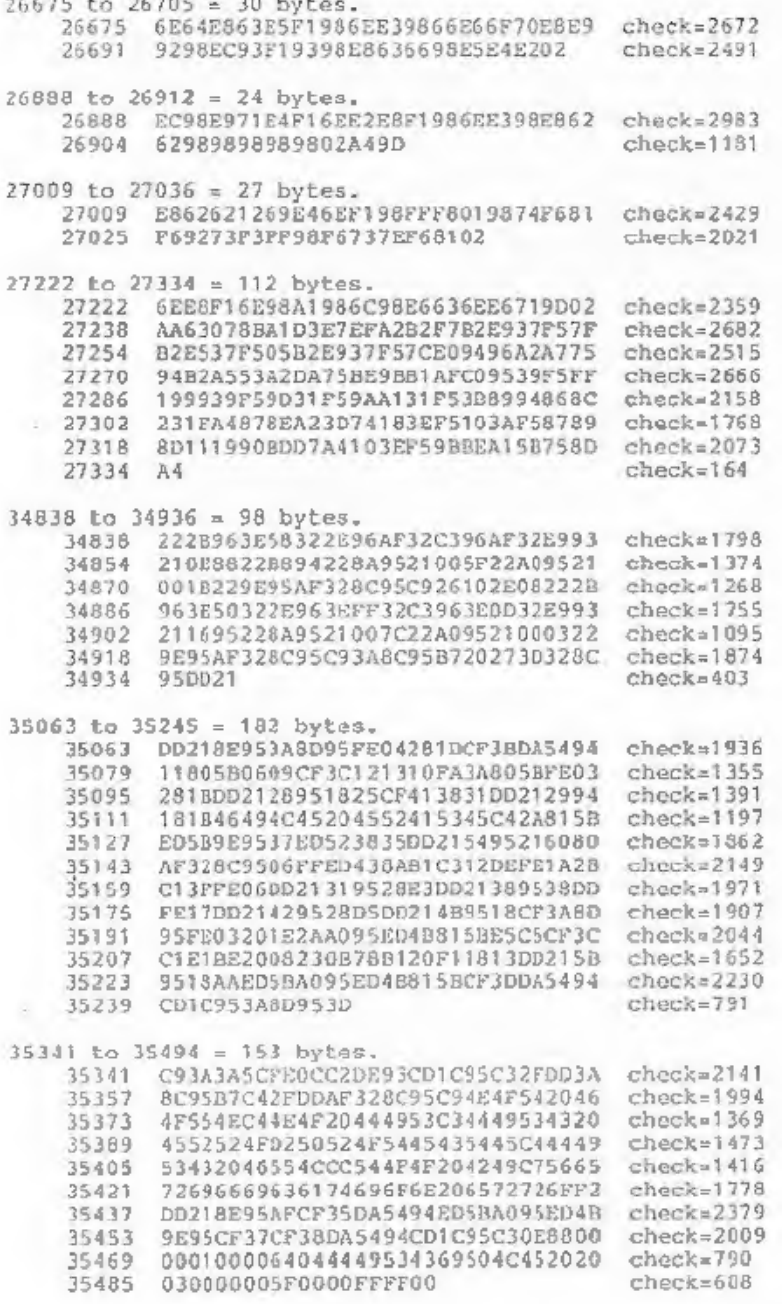

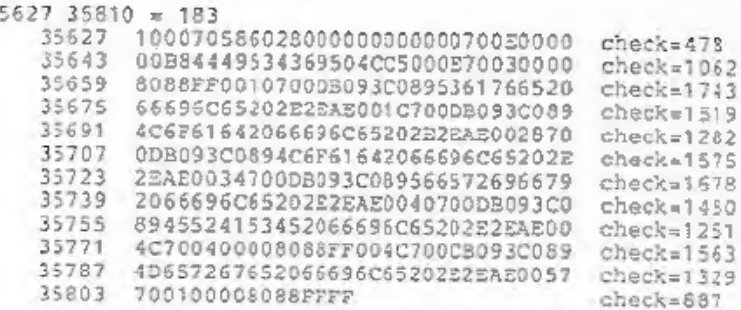

# BACK ISSUES

For members who have missed past issues of FORMAT (or perhaps vorn theirs out through constant use) we run, by popular demand

The cost is 65p per copy (85p overseas) which includes<br>postage. Your copies will be sent out as soon as possible but,<br>in order to keep printing costs down, it may take up to 21 days<br>for us to dispatch.

### available issues

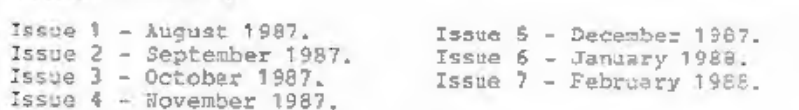

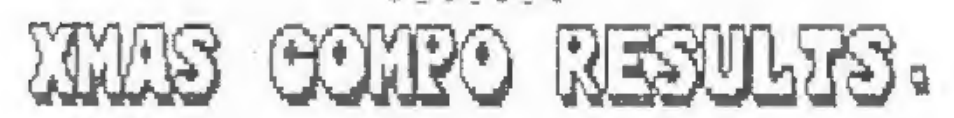

Now for the results of our XNAS WORDSQUARE CONFETITION. In all<br>we had some seventy replies, most of which where totally<br>correct, there was however two who forgot to put on their name<br>and address and a few who missed the od

## PART 2. By: DAVE KENNEDY

In this short series we are converting HISOFT's excellent GENS<br>assembler to use the DISCIPLE / PLUS D disc system to the full.<br>Last months article started the alterations of the commands that<br>deal with Loading and Saving f

Lets start off with the last of the PUT, GET & OUT command coding.

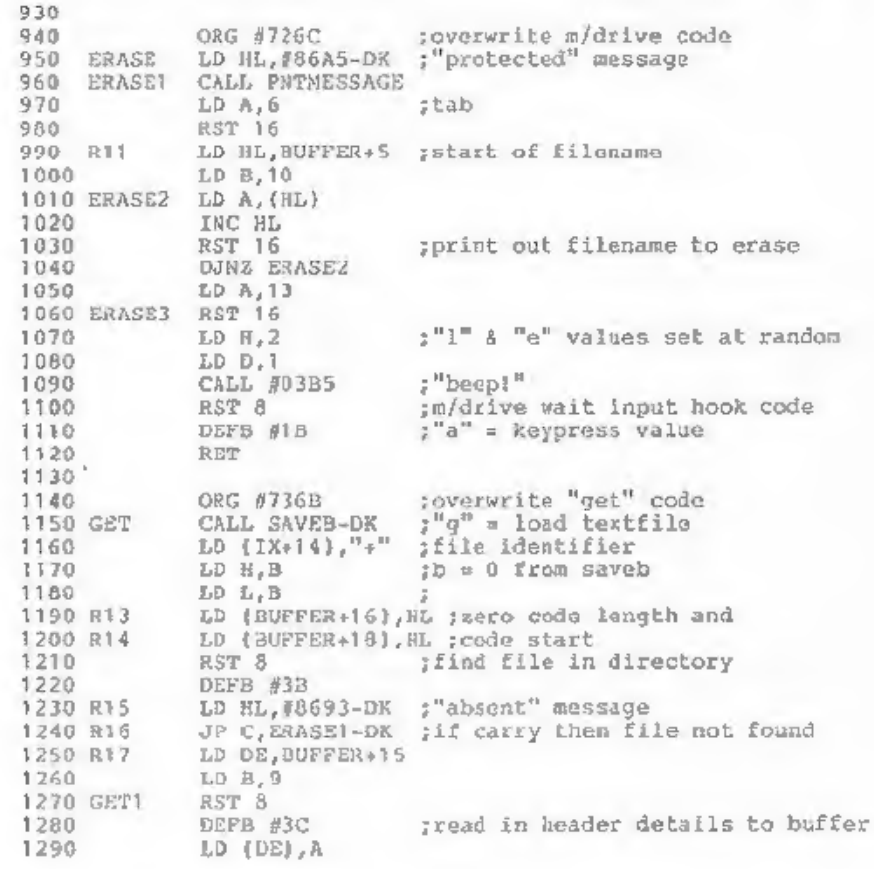

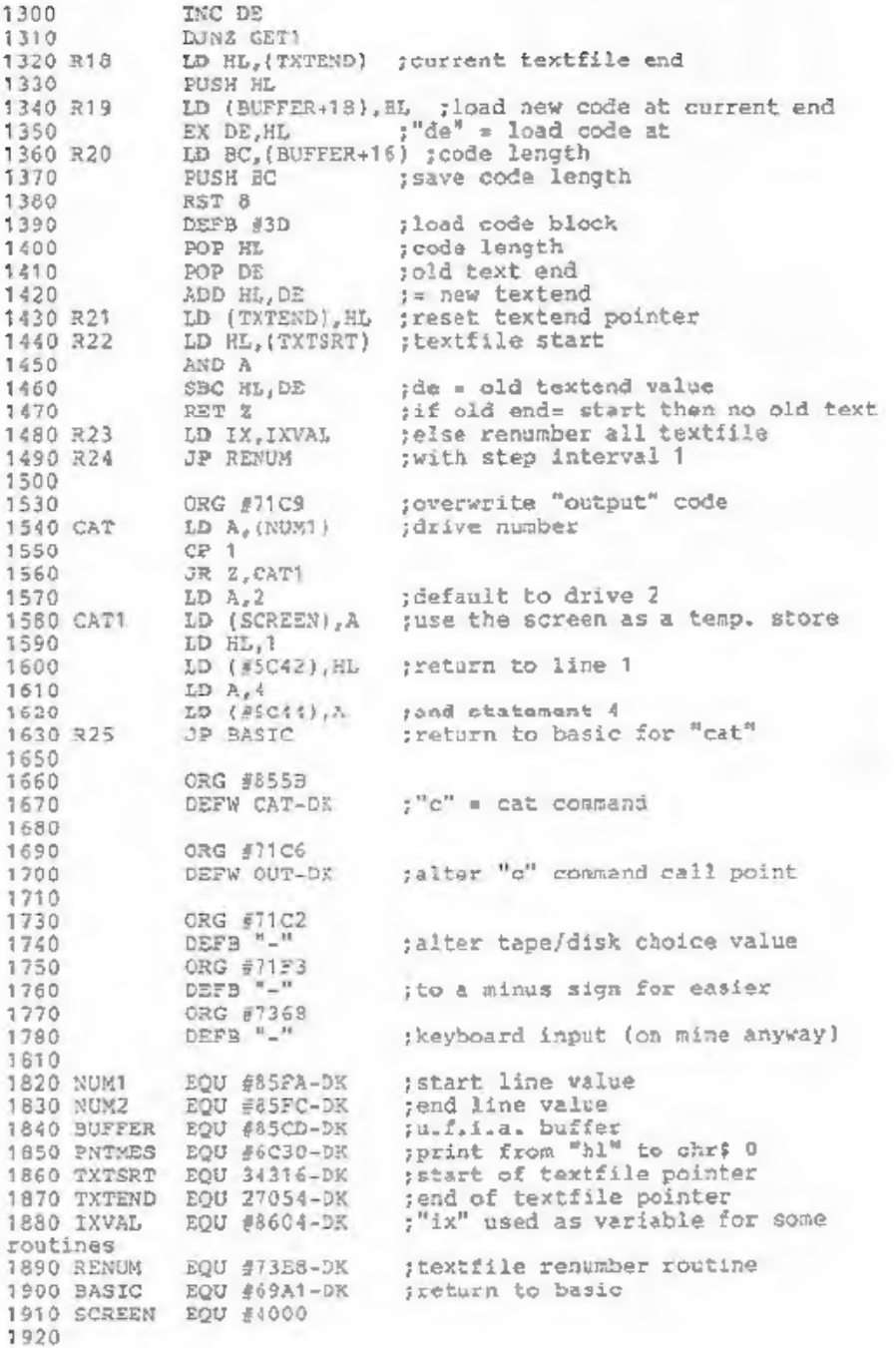

1940 ; jump table with gens loaded at 27000 1950 ;use "dki" for 3 byte length instructions, 1960 ; a.g. 1d h1, 12345 1970 ;use "dk2" for 4 byte length instructions,  $1980$ ; e.g. id de, {12345} 2000 2010 ORG #894E ;overwrite assembler jump table 2020 DEFW PUT-DK1 2030 DEFW OUT-DK1 2040 DEFW R3-DK1 2050 DEFW OUT3-DK2 2060 DEFW SAVEA-DK1 2070 DEPW 26-DK2 2080 DEFW R7-DK1 2090 DEFW R8-DK1 2100 DEFW ERASE-DK1 2110 DEFW ERASE1-DK1 2120 2130 ORG #896C 2140 DEFW R11-DK1 2150 2160 ORG #8970 2170 DEFW GET-DK1 2180 DEFW R13-DK1 2190 2200 ORG #898A 2210 DEFW R14-DK1 2220 DEFW R15-DR1 2230 DEFW R16-DK1 2240 2250 ORG #89B8 2260 DEFW R17-DR1 2270 DEFW R18-DK1 2280 DEFW R19-DK1 2290 DEFW R20-DKZ 2300 DEFW R21-DK1 2310 DEFW R22-DK1 2320 DEFW R23-DK2 2330 2340 ORG #SAF4 2350 DEFW  $R24-DK1$ 2360 DEFW CAT-DK1 2370 2380 ORG 36154 ; extend gens jump table 2390 DEFW R25-DK1 2400 DEPW 0 ; new table end marker

The final lines from 2010 will overwrite and extend the relocation table stored at the end of the GENS code, this is overwritten by any entered textfile so does not add to GENS length. Save the new code 27000,9157 before calling it. This code can then be loaded anywhere in memory and called in the usual way at the load address or re-entered at load address+61.

Next month I will carry on with details of the new features and get started with the source code,

More next month.

## NCREMENTAL ACKUP LITY

By: Nev Young.

Here is the missing bit from last months article. A small Basic program to poke in the machine code and save it to disc.

5 CLEAR 54999 10 LET t=0

30 FOR a=65500 TO 65522: READ b: LET t=t+b: POKE a,b: NEXT a<br>100 FR tv:2376 THEN PRINT "Error in DATA": 5TOP<br>110 PRINT "SAVING code.": SAVE dl"IBU C"CODE 6500,535: STOP<br>200 DATA 0,0,0,0,0,0,42,234,233,237,91,232,253,217,22 225 DATA 0,182,221,119,0,221,35,35,16,244,221,225,201 280 DATA 0,0,232,253,232,253,234,253,237,253,5,254,7,254,11

 $+$   $+$   $+$   $+$ 

SAM

Now they trade liftedack books.<br>
Now they trade data base systems."<br>
ULA it should be a bit sealer.

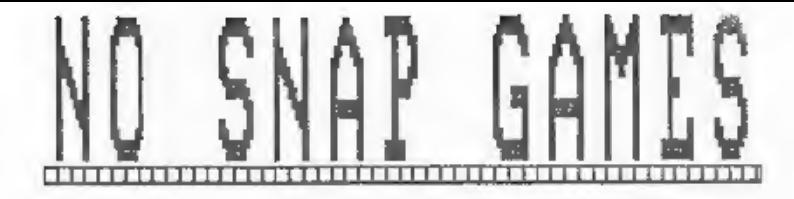

Thanks to all who responded to ay request, in the January issue, for lists of games which would not work or would not snapshot on the DISCIPLE / PLUS D.

Some programs which can be loaded on the DISCIPLE, because it<br>has an inhibit button, will not work on the PLUS D. Tests on the<br>DISCIPLE / PLUS D show their is only one difference between the<br>two snapshot routines, on the D

For the information of our readers, and in the hope that some hard working hacker out there has a solution to a few of these snapshot blues, I give below a list of some of the most reported ganes.

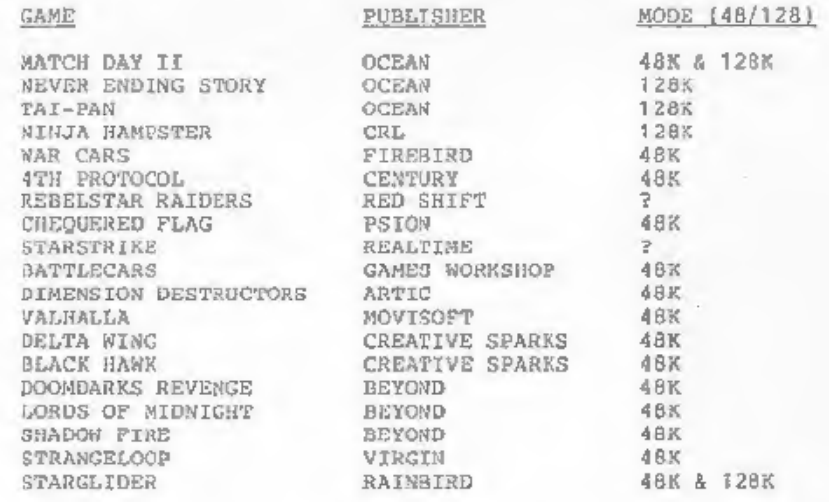

Most of these crash or freeze oa re-loading the Snapshot copy. However one or two will not load even from tape with the DISCIPLE / PLUS D attached i.e. TAI-PAN.

I look forward to hearing from anyone who has worked out how<br>to snap any of these programs. If there are any programs not on<br>this list that are giving you problems then drop INDUG a line<br>and we will try to get them listed

21

THE HELP PAGE [Problens with your DISCIPLE, PLUS D or Spectrum, Dont uorry, let the HELP PAGE sort then out, Notes One question per letter please, and renenber that Stanped Addressed Envelope if you went a reply.

MODEM PROBLEM<br>I have been using the Miracle Technology W52000 modem for some<br>time, It worked very well with the DISCIPLE when I used version<br>2e of GDOS, however since upgrading to V3b I am unable to Log-On<br>if I load the WS

It took some time to track down the fault, but I think I've<br>found the answer for you. First I tried the WS2000 on the PLUS D<br>and found it worked fine (unlike the VTX5000), then I confirmed<br>your problem with the DISCIPLE 3b

ALL BLACK<br>Why do normal size screen dumps (SCREENS 1) scretimes come out<br>as a suid black mess?<br>Steve Anderson. London.

The SCREENS 1 dump (or snapshot 1) looks at the Colour<br>Attributes as it prints out the screen. If the gixels colour is<br>Black, Blue, Red or Magenta then it prints a dot on the printer.<br>If the pixel is Green, Cyan, Yellow or

## POKE 05322,241: POKE 05323,62: POKE 05324,56

These pokes bypass the attribute routine and enter the print<br>routine with Paper=7 Ink=0, they do not affect the attributes on<br>the screen.

LINE ALIGNMENT<br>When I use the DISCIPLE to print I sometimes get odd<br>characters printed on a line on their own (sample enclosed).<br>What causes this and how do I stop it from happening. When I use the DISCIPLE to print I sometimes get odd

James Willsher, Northwich.

If you have an 80 colum printer, and you sot the line length<br>to 80 character in your System File then normal printing is<br>fine. However, if you also save yes to printing the  $E,ff$  ans<br>copyright symbols as graphic or your p

When your printer trys to print off the end of a line it will<br>automaticaly insert a (CR) carrige return and (LF) line feed so<br>as to start printing on the next line. The DISCIPLS / PLUS D<br>will also send a (CR) when it dete

Now this is OK if 80 normal characters are sent but Graphic<br>characters are printed as an 8x8 matrix of dots. Most printer<br>characters are only 6 or 7 dots wide so a Graphic character is<br>going to take up more space, hence th

OK, with as so far? So how do you get round it. Well if you<br>set the line length varable (POKE 05) to a lower value the<br>problem will not appear so often. If the length is set to 255<br>the problem will be very rare as few lin

a la la la la la la la

 $\sim$ 

OMNICALC-2<br>
In an early issue of FORMAT you reported OMNICALC-2 as tested<br>
and working. I am unable to get my tape copy of the program to<br>
load or save files to the DISCIPLE. It says it works with<br>
Microdrives but if I try

There are several versions of Omnicalc floating around. Older<br>versions had a section of Basic which controled the program<br>(just like Tasword 2) but later versions did not. If you have<br>the older version then just MENGE the

ALPHACOM-32<br>
A WORD OF WARNING. I have had several letters about the<br>
Alphacom-32 printer (Timex 2400 in some countries). Although<br>
nearly compatable for the old 2X Printer it uses slightly<br>
different addresses and will no